# คอมพิวเตอร์เพื่องานอาชีพ

แบ่งหัวข้อย่อยตามสาระการเรียนรู้ได้ 7 หัวข้อ

- 1. การใช้คอมพิวเตอร์และสารสนเทศเพื่องานอาชีพ
- 2. การติดตั้งอุปกรณ์คอมพิวเตอร์และระบบปฏิบัติการ
- 3. การใช้โปรแกรมประมวลผลคำ
- 4. การใช้โปรแกรมตารางทำการ
- 5. การใช้โปรแกรมนำเสนอข้อมูล
- 6. การใช้อินเตอร์เน็ตเบื้องต้น
- 7. จริยธรรมในการใช้คอมพิวเตอร์กับสารสนเทศ

### ข้อสอบ

การใช้คอมพิวเตอร์และสารสนเทศเพื่องานอาชีพ

- 1. ข้อใดแสดงความหมายของคอมพิวเตอร์ดีที่สุด
	- 1. เป็นอุปกรณ์ฮาร์ดแวร์
	- 2. ควบคุมการทำงานด้วยซอฟต์แวร์
	- 3. เป็นอุปกรณ์อิเล็กทรอนิกส์
	- 4. สามารถใช้งานกับอินเทอร์เน็ต
	- 5. มีความเชื่อมั่นสูง
- 2. ข้อใดไม่จัดอยู่ในระบบคอมพิวเตอร์
	- 1. Input Unit
	- 2. Output Unit
	- 3. Process Unit
	- 4. CPU
	- 5. หน่วยประมวลผล
- 3. ข้อใดไม่ใช่ปัจจัยในการใช้งานคอมพิวเตอร์
	- 1. ฮาร์ดแวร์
	- 2. ซอฟต์แวร์
	- 3. พีเพิลแวร์
	- 4. อินเทอร์เน็ต
	- 5. บุคลากรคอมพิวเตอร์
- 4. ข้อใดคือ ฮาร์ดแวร์คอมพิวเตอร์
	- 1. โปรแกรมต่างๆที่ใช้งานกับคอมพิวเตอร์
	- 2. ผลสรุปของคอมพิวเตอร์
	- 3. เอกสารที่สร้างจากคอมพิวเตอร์
	- 4. กระดาษพิมพ์
	- 5. อุปกรณ์ต่างๆที่เกี่ยวข้องกับคอมพิวเตอร์
- 5. ข้อใดคือ ซอฟต์แวร์คอมพิวเตอร์
	- 1. โปรแกรมต่างๆที่ใช้งานกับคอมพิวเตอร์
	- 2. อุปกรณ์ต่างๆที่เกี่ยวข้องกับคอมพิวเตอร์
	- 3. เอกสารที่สร้างจากคอมพิวเตอร์
	- 4. กระดาษพิมพ์
	- 5. อุปกรณ์ต่างๆที่เกี่ยวข้องกับคอมพิวเตอร์
- 6. อุปกรณ์ใดใช้เก็บโปรแกรมและข้อมูลระหว่างการประมวลผล
	- 1. CPU
	- 2. RAM
	- 3. Hard disk
	- 4. Flash Drive
	- 5. DVD ROM
- 7. การ์ดเชื่อมต่อเครือข่ายมักเรียกสั้นๆ ว่า
	- 1. Sound Card
	- 2. Modem Card
	- 3. VGA Card
	- 4. LAN Card
	- 5. NETWORK Card
- 8. แผ่นการ์ดแสดงผลมักเรียกสั้นๆ ว่า
	- 1. Sound Card
	- 2. Modem Card
	- 3. VGA Card
	- 4. LAN Card
	- 5. NETWORK Card
- 9. อุปกรณ์ใดทำหน้าที่แปลงไฟบ้านเป็นไฟเลี้ยงอุปกรณ์ต่างๆภายในเครื่องคอมพิวเตอร์
	- 1. Case
	- 2. AC Adapter
	- 3. Power Supply
	- 4. UPS
	- 5. CPU
- 10. อุปกรณ์ใดไม่ใช่อุปกรณ์รับข้อมูล
	- 1. แป้นพิมพ์
	- 2. เมาส์
	- 3. สแกนเนอร์
	- 4. ไมโครโฟน
	- 5. ลำโพง
- 11. อุปกรณ์ใดเป็นทั้งอุปกรณ์ Inputและ Output
	- 1. Keyboard
	- 2. Mouse
	- 3. Hard Disk
	- 4. Scanner
	- 5. Speaker
- 12. อุปกรณ์เก็บข้อมูลแบบใดที่นำมาใช้แทนแผ่นดิสก์
	- 1. CD-ROM
	- 2. CD-RW
	- 3. Hard Disk
	- 4. Flash Drive
	- 5. Scanner
- 13. UPS ทำหน้าที่อะไร
	- 1. สำรองข้อมูล
	- 2. ป้องกันไฟฟ้า
	- 3. จ่ายไฟทดแทน
	- 4. เก็บข้อมูล
	- 5. ลบข้อมูล
- 14. อุปกรณ์ใดใช้แปลงภาพถ่ายเป็นไฟล์ภาพในคอมพิวเตอร์
	- 1. Scanner
	- 2. Printer
	- 3. Plotter
	- 4. Harddisk
	- 5. CD-ROM
- 15. ข้อใดไม่ใช่อุปกรณ์ที่ใช้ในการแสดงผล
	- 1. จอภาพ
	- 2. เครื่องพิมพ์
	- 3. ลำโพง
	- 4. พล็อตเตอร์
	- 5. แป้นพิมพ์
- 16. เครื่องพิมพ์ประเภทใดมีความเร็วสูงสุด
	- 1. เลเซอร์
	- 2. อิงค์เจ็ต
	- 3. ดอตเมทริก
	- 4. พล็อตเตอร์
	- 5. หัวเข็ม
- 17. ถ้าต้องการพิมพ์ใบเสร็จต้องใช้เครื่องพิมพ์แบบใด
	- 1. เลเซอร์
	- 2. อิงค์เจ็ต
	- 3. ดอตเมทริก
	- 4. พล็อตเตอร์
	- 5. เครื่องพิมพ์สี
- 18. ถ้าต้องการพิมพ์ภาพที่มีสีสันควรใช้เครื่องพิมพ์แบบใด
	- 1. เลเซอร์
	- 2. อิงค์เจ็ต
	- 3. ดอตเมทริก
	- 4. พล็อตเตอร์
	- 5. เครื่องพิมพ์ลดราคา

# 19. ถ้าต้องการต่อสายแป้นพิมพ์ต้องต่อเข้ากับจุดใด

- 1. PS/2 สีม่วง
- 2. PS/2 สีเขียว
- 3. ParallelPort
- 4. Serial Port
- 5. LAN Port
- 20. วิธีแก้ปัญหาที่เกิดจากไวรัสบูตเซกเตอร์ต้องทำอย่างไร
	- 1. ต้องบูตจากเครื่องที่ไม่มีไวรัส
	- 2. ต้องใช้โปรแกรม
	- 3. ต้องใช้การ์ดพิเศษ
	- 4. ต้องฟอร์แมตเครื่อง
	- 5. ต้องลบบูตเซกเตอร์

#### **เฉลยแบบทดสอบ**

1. 2 2. 4 3. 4 4. 5 5. 1 6. 2 7. 4 8. 3 9. 3 10. 5 11. 3 12. 2 13. 3 14. 1 15. 5 16. 1 17. 1 18. 2 19. 1 20. 1

# อ.บุญสืบ โพธิ์ศรี วิทยาลัยเทคนิคสมุทรสาคร จ.สมุทรสาคร

การติดตั้งอุปกรณ์คอมพิวเตอร์และระบบปฏิบัติการ

- 21. คีย์บอร์ดเชื่อมต่อกับอุปกรณ์ใดของเครื่องคอมพิวเตอร์
	- 1. Sound Card
	- 2. VGA Card
	- 3. Mainboard
	- 4. Printer
	- 5. Modem
- 22. อุปกรณ์คอมพิวเตอร์ใดเป็นอุปกรณ์ที่ใช้ในการติดเชื่อมต่ออินเตอร์เน็ต
	- 1. Modem
	- 2. VGA Card
	- 3. HardDisk
	- 4. CPU
	- 5. USB
- 23. พอร์ต PS/2 ของเครื่องคอมพิวเตอร์ใช้สำหรับต่อกับอุปกรณ์ใดได้
	- 1. Scanner
	- 2. Mouse
	- 3. Speaker
	- 4. Printer
	- 5. Modem
- 24. อุปกรณ์คอมพิวเตอร์ประเภทเครื่องพิมพ์แบบใดเหมาะกับงานที่มีการพิมพ์สำเนา
	- 1. แบบ LaserJet
	- 2. แบบ InkJet
	- 3. แบบ DotMatix
	- 4. แบบ Plotter
	- 5. แบบ Flat Bed
- 25. อุปกรณ์คอมพิวเตอร์ประเภทเครื่องพิมพ์แบบใดการทำงานคล้ายเครื่องถ่ายเอกสาร
	- 1. แบบ LaserJet
	- 2. แบบ InkJet
	- 3. แบบ DotMatix
	- 4. แบบ Plotter
	- 5. แบบ Flat Bed
- 26. ระบบปฏิบัติการ Windows XP ต้องการทรัพยากร RAM ต่ำสุดเท่าไร
	- 1. 64 MB
	- 2. 128 MB
	- 3. 256 MB
	- 4. 512 MB
	- 5. 1 GB
- 27. ในการติดตั้งระบบปฏิบัติการ Windows จะต้องมีการกำหนดค่าให้ Boot จากแผ่น CD ต้องไป ก าหนดค่าที่ใด
	- 1. Master Boot Record
	- 2. Boot Record
	- 3. BIOS
	- 4. CD-ROM Drive
	- 5. Driver
- 28. ระบบปฏิบัติการใดเป็นระบบปฏิบัติการที่ให้ฟรี
	- 1. MS-DOS
	- 2. Unix
	- 3. Excel
	- 4. OS/2
	- 5. Linux
- 29. ข้อใด ไม่ใช่ ระบบปฏิบัติการ
	- 1. MS-DOS
	- 2. Unix
	- 3. Excel
	- 4. OS/2
	- 5. Linux
- 30. รูปแบบการเก็บข้อมูลไฟล์แบบใดเหมาะสำหรับระบบปฏิบัติการ Windows XP
	- 1. FAT16
	- 2. FAT32
	- 3. NTFS
	- 4. Ext2
	- 5. UFS
- 31. โปรแกรมที่ทำหน้าที่ในการควบคุมการทำงานของอุปกรณ์คอมพิวเตอร์ เรียกว่า
	- 1. Utilities
	- 2. Tools
	- 3. System
	- 4. Driver
	- 5. Document
- 32. ข้อใดคือความหมายของการ Format ไดร์ฟ ได้ถูกต้องที่สุด
	- 1. เป็นการลบข้อมูลออกทั้งหมด
	- 2. เป็นการทำลายข้อมูลในไดร์ฟให้หายไปให้หมด
	- 3. เป็นการเตรียมพื้นที่ให้พร้อมสำหรับเก็บข้อมูล
	- 4. เป็นการกำจัดไวรัสให้ออกไปจากไดร์ฟ
	- 5. เป็นการดูพื้นที่ๆ ใช้ไปแล้ว ในไดร์ฟ
- 33. การเก็บข้อมูลไฟล์จะมีชื่อไฟล์ และนามสกุลไฟล์ ชื่อไฟล์บอกให้เราทราบอะไร
	- 1. บอกให้ทราบว่าเราเก็บไฟล์ไว้ที่ไหน
	- 2. บอกให้ทราบว่าเก็บข้อมูลเกี่ยวกับอะไร
	- 3. บอกให้ทราบว่าเก็บข้อมูลรูปแบบอะไร
	- 4. บอกให้ทราบว่าไฟล์มีขนาดเท่าไร
	- 5. บอกให้ทราบว่าเก็บข้อมูลไว้เมื่อไร
- 34. การเก็บข้อมูลไฟล์จะมีชื่อไฟล์ และนามสกุลไฟล์ นามสกุลไฟล์บอกให้เราทราบอะไร
	- 1. บอกให้ทราบว่าเราเก็บไฟล์ไว้ที่ไหน
	- 2. บอกให้ทราบว่าเก็บข้อมูลเกี่ยวกับอะไร
	- 3. บอกให้ทราบว่าเก็บข้อมูลรูปแบบอะไร
	- 4. บอกให้ทราบว่าไฟล์มีขนาดเท่าไร
	- 5. บอกให้ทราบว่าเก็บข้อมูลไว้เมื่อไร
- ่ 35. ข้อใด ไม่ใช่ คำสั่งในการทำสำเนาไฟล์ข้อมูล
	- 1. คลิกเลือกไฟล์ แล้วกดปุ่ม Ctrl + C
	- 2. คลิกเลือกไฟล์ แล้วคลิกขวาเลือก Copy
	- 3. คลิกเลือกไฟล์ แล้วคลิกเมาส์ค้าง + กดปุ่ม Ctrl ลากแล้วปล่อย
	- 4. คลิกเลือกไฟล์ แล้วคลิกไอคอนคำสั่ง
	- 5. คลิกเลือกไฟล์ แล้วคลิกเมนู Edit -> Copy
- 36. ข้อใด ไม่ใช่ คำสั่งเปลี่ยนชื่อไฟล์
	- 1. คลิกเลือกไฟล์แล้วคลิกซ้ายอีก 1 ครั้ง
	- 2. คลิกเลือกไฟล์ แล้วกดปุ่ม F2
	- 3. คลิกเลือกไฟล์ คลิกขวาเลือก Rename
	- 4. คลิกเลือกไฟล์ คลิกเมนู File -> Rename
	- 5. คลิกเลือกไฟล์ แล้วกดปุ่ม Ctrl + Alt
- 37. ข้อใดเป็นการลบไฟล์แบบไม่สามารถเรียกคืนจาก ถังขยะได้
	- 1. คลิกเลือกไฟล์ แล้วคลิกขวาเลือก Delete
	- 2. คลิกเลือกไฟล์ แล้วกดปุ่ม Del
	- 3. คลิกเลือกไฟล์ แล้วกดปุ่ม กากบาด
	- 4. คลิกเลือกไฟล์ แล้วกดปุ่ม shift + Delete
	- 5. คลิกเลือกไฟล์ แล้วเลือกเมนู file -> Delete
- 38. ข้อใด ไม่ใช่ หน้าที่ของระบบปฏิบัติการ
	- 1. จัดการเรื่องเปิดปิดเครื่อง
	- 2. จัดการอุปกรณ์ Input และ Output
	- 3. จัดการแฟ้มข้อมูล
	- 4. จัดการหน่วยความจำ
	- 5. เป็นตัวกลางสื่อสารระหว่างมนุษย์กับเครื่องคอมพิวเตอร์
- 39. ข้อใด ไม่ใช่ วิธีการปิดหน้าต่างโปรแกรม หรือ ออกจากโปรแกรม ในระบบปฏิบัติการ Windows
	- 1. คลิกที่เมนู Edit --> Close
	- 2. กดปุ่ม Alt + F4
	- 3. คลิกขวาที่ Task Bar แล้วเลือกเมนู Close
	- 4. ดับเบิลคลิกรูป Icon โปรแกรมมุมบนซ้ายมือของหน้าต่างโปรแกรม
	- 5. คลิกที่เมนู File --> Close
- 40. แถบชื่อโปรแกรมและแสดงชื่อไฟล์ที่เปิดอยู่ขณะนั้นเรียกว่า
	- 1. Menu Bar
	- 2. Tool Bar
	- 3. Status Bar
	- 4. Title Bar
	- 5. Scale Bar
- 1. Menu Bar
- 2. Tool Bar
- 3. Status Bar
- 4. Title Bar
- 5. Scale Bar

# 42. ถ้าต้องการจัดเรียงลำดับไอคอนแบบตามวันที่สร้าง เลือกใช้คำสั่งใด

- 1. Arrange Icon by -> by Name
- 2. Arrange Icon by -> by Type
- 3. Arrange Icon by -> by Size
- 4. Arrange Icon by -> by Modified
- 5. Arrange Icon by -> by Byte
- 43. ShortCut คือข้อใด
	- 1. ภาพที่สื่อถึงโปรแกรม
	- 2. โปรแกรมคอมพิวเตอร์
	- 3. โปรแกรมระบบปฏิบัติการ
	- 4. ส่วนที่ทำหน้าที่ไปเปิดโปรแกรม
	- 5. ไฟล์ข้อมูลของโปรแกรม
- 44. ประโยชน์การโปรแกรม Disk Defragment ในระบบปฏิบัติการ Windows คือ
	- 1. ท าให้เครื่องคอมพิวเตอร์เก็บข้อมูลได้มากขึ้น
	- 2. ท าให้ฮาร์ดดิสก์มีพื้นที่ว่างมากขึ้น
	- 3. จัดเรียงไฟล์ที่กระจัดกระจายให้เรียงต่อกัน
	- 4. ท าให้ไฟล์ข้อมูลที่อยู่ในฮาร์ดดิสก์มีขนาดเล็กลง
	- 5. ลบไฟล์ข้อมูลที่เป็นขยะออกจากเครื่อง
- 45. ประโยชน์ของโปรแกรม Screen Saver คือ
	- 1. ท าให้ประหยัดไฟฟ้า
	- 2. ท าให้เครื่องคอมพิวเตอร์ได้พักผ่อน
	- 3. ระวังรักษาจอภาพ
	- 4. ท าให้เครื่องคอมพิวเตอร์ปลอดภัย
	- 5. จอภาพมีความสวยงามขึ้น

#### **เฉลยแบบทดสอบ**

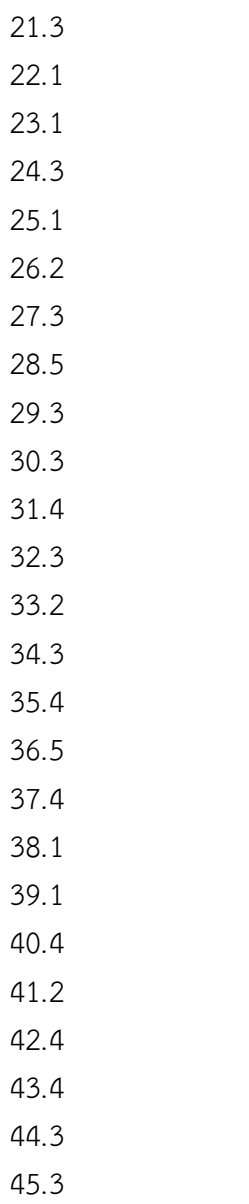

อ.นิสัย จันทร์เกตุ วิทยาลัยการอาชีพโพธิ์ทอง จ.อ่างทอง

การใช้โปรแกรมประมวลผลคำ

- 46. โปรแกรมใดที่เหมาะสำหรับในการจัดทำเอกสาร?
	- 1. Microsoft Office Word 2007
	- 2. Microsoft Office Excel 2007
	- 3. Microsoft Office PowerPoint 2007
	- 4. Microsoft Office Access 2007
	- 5. Microsoft Office Outlook 2007
- 47. ข้อใดเป็นวิธีการเปิดโปรแกรม Microsoft Office Word 2007 ที่ถูกต้อง?
	- 1. Start >All Programs
	- 2. Start > Word 2007
	- 3. Start >All Programs >Microsoft Office Word 2007
	- 4. Start >Microsoft Office
	- 5. Start >All Programs >Microsoft Office >Microsoft Office Word 2007
- 48. ข้อใดหมายถึงสเตตัสบาร์ (Status bar)ของ โปรแกรม Microsoft Office Word 2007 ที่ถูกต้อง?
	- 1. แสดงมุมมองของไฟล์
	- 2. แสดงมุมมองของเอกสาร
	- 3. แสดงแถบสถานะการทำงาน
	- 4. การกำหนดหน่วยวัดของเอกสาร
	- 5. การกำหนดย่อ/ขยายเอกสาร
- 49. ข้อใดหมายถึงมุมมองเอกสาร(View Button)ของโปรแกรม Microsoft Office Word 2007 ที่ถูกต้อง?
	- 1. แสดงมุมมองของไฟล์
	- 2. แสดงมุมมองของเอกสาร
	- 3. แสดงแถบสถานะการทำงาน
	- 4. การกำหนดหน่วยวัดของเอกสาร
	- 5. การกำหนดย่อ/ขยายเอกสาร
- 50. ข้อใดหมายถึงการเปลี่ยนหน่วยวัดของโปรแกรม Microsoft Office Word 2007?
	- 1. ปุ่ม Office >ตัวเลือก>ขั้นสูง
	- 2. ปุ่ม Office >ตัวเลือก >หน่วยวัด
	- 3. ปุ่ม Office >ตัวเลือก>กำหนดเอง
	- 4. ปุ่ม Office >ตัวเลือก>แหล่งข้อมูล
	- 5. ปุ่ม Office >ตัวเลือก>วิธีใช้
- 51. มุมมองในลักษณะของ เค้าโครงเว็บมีความหมายอย่างไร?
	- 1. แสดงเอกสารในรูปแบบเว็บเพจ
	- 2. แสดงข้อมูลแบบเรียงต่อกัน
	- 3. แสดงเค้าโครงร่าง
	- 4. รูปแบบเอกสารที่แสดงหลาย ๆ หน้า
	- 5. รูปแบบเอกสารที่ไม่พิมพ์ส่วนหัวและท้าย
- 52. ในการพิมพ์ข้อความลงเอกสารลักษณะของเมาส์เป็นอย่างไร?
	- $1\quad$
	- 2.  $I^*$
	- $\frac{1}{3}$
	- 4. ถูกทั้งข้อ ก. และ ข.
	- 5. ไม่มีข้อใดถูก
- 53. เครื่องมือ $_{\rm max}$ ใช้สำหรับทำอะไรในโปรแกรม Microsoft Office Word 2007?
	- 1. คัดลอก (Copy)
	- 2. ตัด (Cut)
	- 3. ย้าย (Move)
	- 4. วาง (Paste)
	- 5. ถูกทุกข้อ

54. เครื่องมือ <mark>ไ</mark>ว้ใช้สำหรับทำอะไรในโปรแกรม Microsoft Office Word 2007?

- 1. คัดลอก (Copy)
- 2. ตัด (Cut)
- 3. ย้าย (Move)
- 4. วาง (Paste)
- 5. ถูกทุกข้อ
- 55. ไฟล์เอกสารของ Microsoft Office Word 2007นั้นจะมีนามสกุลอะไร?
	- 1. .pptx
	- 2. .xlsx
	- 3. .docx
	- 4. .jpg
	- 5. .gif
- 56. ถ้าต้องการจัดเอกสารให้เป็นแนวนอนต้องเข้าไปที่แถบคำสั่งใด?
	- 1. หน้าแรก >การวางแนว >แนวนอน
	- 2. แทรก >การวางแนว >แนวนอน
	- 3. เค้าโครงหน้ากระดาษ >การวางแนว >แนวนอน
	- 4. มุมมอง >การวางแนว >แนวนอน
	- 5. การส่งจดหมาย >การวางแนว >แนวนอน
- 57. ถ้าต้องการจัดคอลัมน์ให้กับเอกสารต้องเข้าไปที่แถบคำสั่งใด?
	- 1. หน้าแรก >คอลัมน์
	- 2. แทรก >คอลัมน์
	- 3. เค้าโครงหน้ากระดาษ >คอลัมน์
	- 4. มุมมอง >คอลัมน์
	- 5. การส่งจดหมาย >คอลัมน์
- 1. แถวในแนวตั้ง
- 2. แถวในแนวนอน
- 3. ช่องภายในตาราง
- 4. การรวมช่องในตารางเป็นช่องเดียว
- 5. ไม่มีข้อถูก
- 59. แถว(Row) ในตารางMicrosoft Office Word 2007 หมายถึงอะไร?
	- 1. แถวในแนวตั้ง
	- 2. แถวในแนวนอน
	- 3. ช่องภายในตาราง
	- 4. การรวมช่องในตารางเป็นช่องเดียว
	- 5. ไม่มีข้อถูก
- 60. ผสานเซลล์ในตารางMicrosoft Office Word 2007 หมายถึงอะไร?
	- 1. แถวในแนวตั้ง
	- 2. แถวในแนวนอน
	- 3. ช่องภายในตาราง
	- 4. การรวมช่องในตารางเป็นช่องเดียว
	- 5. ไม่มีข้อถูก
- 61. ลักษณะของการท าลายน้ าในเอกสาร ท าได้กี่แบบ?
	- 1. 1 แบบ
	- 2. 2 แบบ
	- 3. 3 แบบ
	- 4. 4 แบบ
	- 5. 5 แบบ
- 62. ถ้าต้องการใส่ลายน้ำในเอกสาร ต้องเลือกที่แถบคำสั่งใด?
	- 1. หน้าแรก
	- 2. แทรก
	- 3. เค้าโครงหน้ากระดาษ
	- 4. มุมมอง
	- 5. การส่งจดหมาย
- 63. การย่อหน้าในเอกสาร Microsoft Office Word 2007 กดคีย์บอร์ดที่ปุ่มใด?
	- 1. Caps Lock
	- 2. Shift
	- 3. Ctrl
	- 4. Alt
	- 5. Tab
- 1. แทรกรูปภาพ
- 2. แทรกแผนภูมิ
- 3. แทรกรูปร่าง
- 4. แทรกภาพตัดปะ
- 5. แทรกอักษรศิลป์

# 65.  $\Box$  ภาพที่เห็นเป็นเครื่องมือที่ใช้สำหรับทำอะไร?

- 1. แทรกรูปภาพ
- 2. แทรกแผนภูมิ
- 3. แทรกรูปร่าง
- 4. แทรกภาพตัดปะ
- 5. แทรกอักษรศิลป์

 $\overline{66.}$   $\overline{\mathbf{t}}$  =  $\overline{\phantom{0}}$  จากภาพที่เห็นเป็นเครื่องมือที่ใช้สำหรับทำอะไร?

- 1. จัดชิดซ้าย
- 2. จัดกึ่งกลาง
- 3. จัดชิดขวา
- 4. ระยะห่างบรรทัด
- 5. เส้นขอบนอก
- 67. ในการสร้างแผนผังองค์กร ต้องใช้เครื่องใดในการสร้าง ถึงจะเหมาะสม?
	- 1. SmartArt
	- 2. รูปร่าง
	- 3. แผนภูมิ
	- 4. อักษรศิลป์
	- 5. ภาพตัดปะ
- 68. ถ้าต้องการปรับขนาดรูปภาพในMicrosoft Office Word 2007 แล้วไม่ให้ภาพเสียสัดส่วน ต้องกดคีย์บอร์ดที่ปุ่มใด?
	- 1. Caps Lock
	- 2. Shift
	- 3. Ctrl
	- 4. Alt
	- 5. Tab
- 69. การใส่เส้นขอบของหน้าเอกสารต้องเลือกที่แถบคำสั่งใด?
	- 1. หน้าแรก
	- 2. แทรก
	- 3. เค้าโครงหน้ากระดาษ
	- 4. มุมมอง
	- 5. การส่งจดหมาย
- 70. ถ้าต้องการแสดงไม้บรรทัดในเอกสาร ต้องเลือกที่แถบคำสั่งใด?
	- 1. หน้าแรก
	- 2. แทรก
	- 3. เค้าโครงหน้ากระดาษ
	- 4. มุมมอง
	- 5. การส่งจดหมาย

#### **เฉลยแบบทดสอบ**

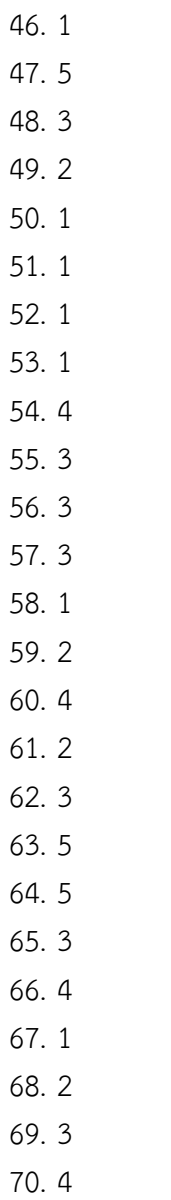

อ.ศรายุทธ คอนเอม วิทยาลัยเทคนิคสมุทรสาคร จ.สมุทรสาคร

การใช้โปรแกรมตารางทำการ

- 71. โปรแกรมตารางงานเหมาะสมกับงานประเภทใด
	- 1. งานพิมพ์เอกสาร
	- 2. งานตกแต่งภาพ
	- 3. งานคำนวณ
	- 4. งานนำเสนอ
	- 5. งานฐานข้อมูล
- 72. ข้อใดคือลักษณะของโปรแกรมตารางงาน
	- 1. แบ่งหน้าเอกสารออกเป็นสไลด์
	- 2. แบ่งหน้าเอกสารเป็นแถวและคอลัมน์
	- 3. แบ่งหน้าเอกสารว่าง
	- 4. แบ่งเอกสารเป็นเฟรม
	- 5. แบ่งหน้าเอกสารเป็นเลเยอร์
- 73. แถบบนสุดของหน้าต่างเมื่อเปิดโปรแกรมครั้งแรกประกอบด้วยแถบใดบ้าง
	- 1. แถบชื่ออย่างเดียว
	- 2. แถบชื่อและแถบเครื่องมือด่วน
	- 3. แถบชื่อและแถบเครื่องมือ Ribbon
	- 4. แถบชื่อและแถบสูตร
	- 5. ปุ่ม office และแถบเครื่องมือ Ribbon
- 74. ข้อใดกล่าวถึงแถบเครื่องมือโปรแกรม Excel 2007 ได้ถูกต้อง
	- 1. แถบเครื่องมือด่วนไม่สามารถเพิ่มปุ่มคำสั่งได้
	- 2. ค าสั่งตั้งค่าหน้ากระดาษอยู่ในแท็บหน้าแรก
	- 3. มีแท็บงานปกติอยู่ 5 แท็บบนแถบเครื่องมือ Ribbon
	- 4. Excel 2007 ไม่มีแถบสูตรให้มา
	- 5. แถบเครื่องมือ Ribbon สามารถซ่อนปุ่มคำสั่งต่างๆได้
- 75. ปุ่มหลักที่ใช้ควบคุมหรือจัดการเมนูหลักชื่อว่าอะไร
	- 1. ปุ่ม File
	- 2. ปุ่ม Edit
	- 3. ปุ่ม Excel
	- 4. ปุ่ม Office
	- 5. ปุ่ม insert
- 76. ข้อใดคือการปิดแฟ้มเอกสาร
	- 1. กดปุ่ม Alt + F4
	- 2. คลิกปุ่ม Close บนแถบชื่อ
	- 3. คลิกปุ่มปิดหน้าต่างบนแถบเครื่องมือ Ribbon
	- 4. คลิกปุ่ม office เลือกคำสั่ง ปิด
	- 5. ถูกทุกข้อ
- 77. ถ้าต้องการเปิดเอกสารจากแม่แบบที่ติดตั้งเมื่อเข้ามาที่โปรแกรม Excel 2007 ต้องใช้ปุ่มหรือ เครื่องมือใด
	- 1. ปุ่ม File
	- 2. แท็บหน้าแรกของแถบเครื่องมือ Ribbon
	- 3. แท็บแทรกของแถบเครื่องมือ Ribbon
	- 4. แท็บมุมมองของแถบเครื่องมือ Ribbon
	- 5. ปุ่ม Office
- 78. รูปนี้กำลังทำงานอะไร

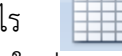

- 1. สร้างแฟ้มเอกสารใหม่
- 2. เปิดแฟ้มเอกสารเก่า
- 3. สร้างตาราง
- 4. มุมมองปกติ
- 5. มุมมองแสดงตัวอย่างตัวแบ่งหน้า
- 79. ถ้าต้องการใช้งานตัวเลือกการแก้ไขอัตโนมัติต้องไปที่ปุ่มหรือเครื่องมือใด
	- 1. ปุ่ม Office
	- 2. แถบเครื่องมือด่วน
	- 3. แท็บหน้าแรกของแถบเครื่องมือ Ribbon
	- 4. แท็บข้อมูลของแถบเครื่องมือ Ribbon
	- 5. แท็บมุมมองของแถบเครื่องมือ Ribbon
- 80. รูปนี้กำลังทำงานอะไร
	- 1. ตัวคัดวางรูปแบบ
	- 2. คัดลอก
	- 3. ย่อ / ขยาย
	- 4. มุมมองปกติ
	- 5. มุมมองแสดงตัวอย่างตัวแบ่งหน้า
- 81. เครื่องหมายการคำนวณในข้อใดสำคัญเป็นลำดับแรก
	- $1. +$
	- 2. -
	- $3^{*}$
	- 4. /
	- 5. ( )
- 
- 
- 82. การสร้างสูตรในการคำนวณต้องเริ่มต้นด้วยเครื่องหมายใด
	- 1. :
	- $2.$ :
	- $3. =$
	- 4. #
	- 5. –
- 83. การทำ AutoFill ใช้ได้กับข้อมูลใด
	- 1. ตัวเลขชนิดจำนวนเต็ม
	- 2. ตัวเลขชนิดทศนิยม
	- 3. วัน
	- 4. เดือน
	- 5. ถูกทุกข้อ
- 84. การอ้างอิงเซลล์ \$B5 หมายความว่าอย่างไร
	- 1. แถวคงที่คอลัมน์คงที่
	- 2. แถวคงที่คอลัมน์เปลี่ยนแปลง
	- 3. แถวเปลี่ยนแปลงคอลัมน์คงที่
	- 4. แถวเปลี่ยนแปลงคอลัมน์เปลี่ยนแปลง
	- 5. ระบุแถวและคอลัมน์ไม่ถูกต้อง
- 85. ฟังก์ชันใดอยู่ในประเภทวันที่และเวลา
	- 1. MAX
	- 2. COUNT
	- 3. DATE
	- 4. IF
	- 5. IPMT

86. ในการสร้างแผนภูมิ ส่วนใดใช้ในการเปรียบเทียบข้อมูล

- 1. Chart Title
- 2. Legend
- 3. Value Axis
- 4. Data Series
- 5. Grid Line
- 87. ประโยชน์ของ Data Labels ต่อแผนภูมิคือข้อใด
	- 1. ใช้เปรียบเทียบข้อมูล
	- 2. บอกสีและสัญลักษณ์ที่ใช้กับแผนภูมิ
	- 3. แสดงค่าของข้อมูลที่อยู่ในแผนภูมิ
	- 4. แสดงชื่อของแผนภูมิ
	- 5. บอกรายละเอียดแกนของแผนถูมิ
- 88. ชนิดของแผนภูมิใดเหมาะกับการแสดงข้อมูลด้านเวลาและระยะทาง
	- 1. แผนภูมิแท่งแนวตั้ง
	- 2. แผนภูมิแท่งแนวนอน
	- 3. แผนภูมิเส้น
	- 4. แผนภูมิวงกลม
	- 5. แผนภูมิพื้นผิว
- 89. แผนภูมิชนิดวงกลมเหมาะกับการแสดงข้อมูลแบบใด
	- 1. ข้อมูลในเชิงปริมาณ
	- 2. แนวโน้มของข้อมูลในระยะเวลาหนึ่ง
	- 3. แนวโน้มและผลรวมของข้อมูลทั้งหมด
	- 4. ข้อมูลของแผนภูมิที่มีพื้นผิวต่อเนื่อง
	- 5. ข้อมูลที่แสดงความสัมพันธ์ระหว่างข้อมูลแต่ละค่ากับผลรวมทั้งหมด
- 90. ข้อใดคือแผนภูมิชนิดกราฟพื้นที่
	- 10 1.
	- 2.  $Mx$
	- 3.
	- 4.
	- 5.
- 91. ข้อใดผลลัพธ์ที่ได้จากการค านวณ 5\*2+(8/2)
	- 1. 9
	- 2. 10
	- 3. 12
	- 4. 14
	- 5. 16

้จากตาราง จงตอบคำถามข้อ 92 - 95

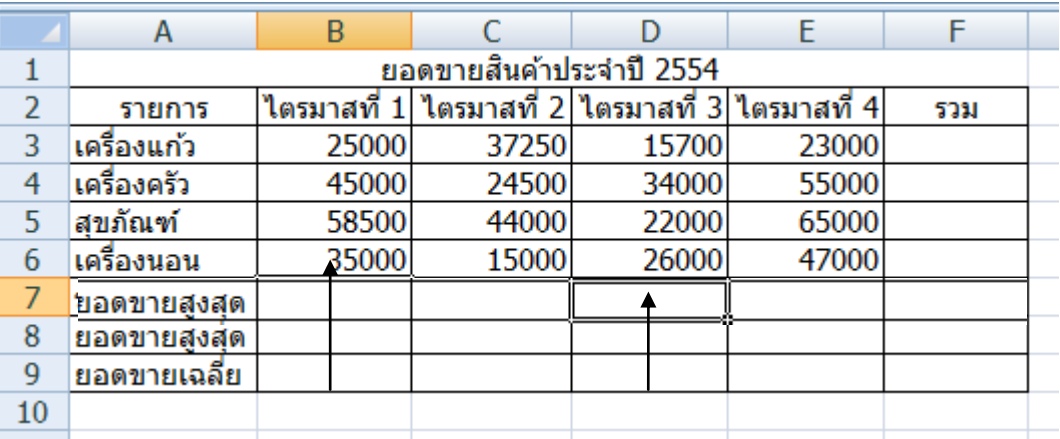

#### ข้อ.92 ข้อ. 93

- 92. การคำนวณยอดขายรวมของไตรมาสที่ 1 ข้อใดถูกต้อง
	- 1. =B1+B2+B3+b4
	- 2. =sum(B1:B4)
	- 3. =sum(B1&B4)
	- 4. =sum(B3:E3)
	- 5. =B3+B4+B5+B6

### 93. การคำนวณยอดขายสูงสุดของไตรมาสที่ 3 ข้อใดถูกต้อง

- 1. =max(B1:B4)
- 2. =min(B1:B4)
- 3. =sum(D3:D6)
- 4. =max(D3:D6)
- 5. =max(D3:D7)
- 94. ต้องการคำนวณยอดขายรวมของสินค้าแต่ละชนิดที่มียอดขายรวมเกิน 150,000 บาท ต้องใช้ ฟังก์ชันใด
	- 1. =if(f3>150000,'เกิน','ไม่เกิน')
	- 2. =if(f3>150000,"เกิน","ไม่เกิน")
	- 3. =if(f3:f6)
	- 4. =average(f3:f6)
	- 5. =average(f3>150000)
- ่ 95. ถ้าต้องการเรียงลำดับยอดขายสินค้าจากมากไปหาน้อย ต้องเรียกใช้แท็บใด
	- 1. แท็บหน้าแรก
	- 2. แท็บแทรก
	- 3. แท็บสูตร
	- 4. แท็บข้อมูล
	- 5. แท็บมุมมอง

**เฉลยแบบทดสอบ**

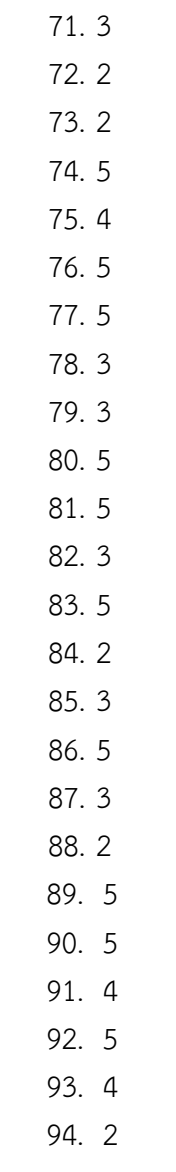

95. 4

อ.กุหลาบ ธรฤทธิ์ วิทยาลัยเทคนิคพัทลุง จ.พัทลุง อ.ประเสริฐ ภัทรธาดา วิทยาลัยเทคนิคระนอง จ.ระนอง การใช้โปรแกรมนำเสนอข้อมูล

- ่ 96. ขั้นตอนใดในการเตรียมงานนำเสนอควรกระทำเป็นอันดับแรก
	- 1. ลงรายละเอียดเนื้อหา
	- 2. การวางโครงร่าง
	- 3. การใส่ข้อความ รูปภาพ
	- 4. การปรับแต่งสไลด์
	- 5. เตรียมเอกสารประกอบการบรรยาย
- 97. PowerPoint เป็นโปรแกรมสำหรับใช้งานด้านใด
	- 1. เป็นโปรแกรมที่ใช้ในงานมัลติมีเดีย
	- 2. เป็นโปรแกรมสำหรับใช้สร้างเว็บเพจ
	- 3. เป็นโปรแกรมที่ใช้ทำเอกสารรูปแบบต่าง
	- 4. เป็นโปรแกรมที่ใช้ทำตารางคำนวณสถิติต่างๆ
	- 5. เป็นโปรแกรมที่ใช้นำเสนอข้อมูลเป็นแผ่นสไลด์
- 98. ข้อใดใช้แสดงรายละเอียดของสถานะการพิมพ์งาน
	- 1. แถบชื่อเรื่อง
	- 2. แถบเครื่องมือมาตรฐาน
	- 3. แถบสถานะ
	- 4. แถบเมนู
	- 5. แถบเครื่องมือจัดรูปแบบ
- 99. AutoContent Wizard เป็นการสร้างงานนำเสนอแบบใด
	- 1. สร้างงานนำเสนอโดยการแทรกเสียงอัตโนมัติ
	- 2. งานนำเสนอเปล่า
	- 3. ออกแบบจากแม่แบบ
	- 4. ตัวช่วยสร้างเนื้อหาอัตโนมัติ
	- 5. สร้างงานนำเสนอแบบส่ม
- 100. ความยาวของการตั้งชื่อไฟล์สูงสุดจากโปรแกรม PowerPoint ต้องไม่เกินกี่ตัวอักษร
	- 1. 8
	- 2. 32
	- 3. 64
	- 4. 256
	- 5. 526
- 101. ไฟล์นามสกุลของงานน าเสนอที่สร้างจากโปรแกรม PowerPoint คือข้อใด
	- 1. .doc
	- 2. .ppt
	- 3. .pdf
	- 4. .txt
	- 5. .exe

### 102. วิธีการปิดงานนำเสนอที่สร้างอย่างถูกต้องคือข้อใด

- 1. กดคีย์ F1
- 2. คลิกเมาส์ที่ มุมมอง > ออก
- 3. กดคีย์<Ctrl+A>
- 4. กดแป้น <Ctrl + C , Ctrl + V)
- 5. คลิกเมาส์ที่ แฟ้ม > จบการทำงาน
- 103. ข้อใดคือคุณสมบัติเด่นของมุมมองตัวเรียงลำดับภาพนิ่ง
	- 1. มุมมองแสดงจำนวนสไลด์ทั้งหมดในงานนำเสนอได้
	- 2. มุมมองที่ใช้ในการปรับแต่งองค์ประกอบต่างๆ
	- 3. มุมมองแสดงรายละเอียดการบันทึกย่อ
	- 4. มุมมองที่ใช้แสดงงานนำเสนอให้กับผู้ชม
	- 5. มุมมองที่แสดงข้อความเพียงอย่างเดียว
- 104. ถ้าต้องการเพิ่มเติมแก้ไขในส่วนเนื้อหาและหัวข้อของสไลด์ควรกำหนดในส่วนใด
	- 1. มุมมองการนำเสนอภาพนิ่ง
	- 2. มุมมอง >ต้นแบบ
	- 3. มุมมองปกติ
	- 4. มุมมองบันทึกย่อ
	- 5. มุมมอง Slide Show
- 105. ค าว่า มุมมอง ของโปรแกรม PowerPoint หมายถึงข้อใด
	- 1. เครื่องมือที่ใช้งานเป็นประจำ
	- 2. เมนูที่เก็บรวบรวมคำสั่งทั้งหมด
	- 3. การเปลี่ยนเครื่องมือในการทำงาน
	- 4. การมองงานนำเสนอในรูปแบบต่างๆ
	- 5. รายละเอียดของการพิมพ์
- 106. ข้อใดกล่าวถูกต้อง
	- 1. ชื่อเรื่องของสไลด์ต้องไม่มีอักขระพิเศษหรือสัญลักษณ์
	- 2. เริ่มสร้างงานนำเสนอโดยการใช้คำสั่ง แฟ้ม > เพิ่ม
	- 3. ชื่อเรื่องของสไลด์ใช้ได้เฉพาะภาษาอังกฤษเท่านั้น
	- ่ 4. การกำหนดชื่อเรื่องของสไลด์ต้องมีความยาวไม่เกิน 25 ตัวอักษร
	- 5. พิมพ์ข้อความลงสไลด์โดยใช้กล่องข้อความ
- 107. คำสั่งมุมมอง > ตารางและเส้นบอกแนว ใช้ทำอะไร
	- 1. วาดเส้นตรง
	- 2. เป็นเส้นบอกแนวในการเปรียบเทียบตำแหน่ง
	- 3. ควบคุมวัตถุในแนวตั้ง
	- 4. บอกระยะห่างของวัตถุ
	- 5. ก าหนดขนาดของ 2 วัตถุให้เท่ากัน
- 108. ถ้าต้องการแทรกสไลด์ด้วยการคัดลอกสไลด์ต้องทำตามวิธีใด
	- 1. แก้ไข > วาง
	- 2. แทรก > สร้างภาพนิ่ง
	- 3. แก้ไข > วางแบบพิเศษ
	- 4. แทรก > การทำซ้ำภาพนิ่ง
	- 5. รูปแบบ > ออกแบบภาพนิ่ง
- 109. ข้อใดใช้ในการสร้างภาพนิ่ง
	- 1  $C \text{trl} + O$
	- 2. Ctrl + M
	- 3. Ctrl + N
	- 4.  $Ctrl + P$
	- 5. Ctrl +  $\times$
- 110. ถ้าต้องการแทรกรูปภาพเป็นพื้นหลังสไลด์ควรเลือกเมนูใด
	- 1. แก้ไข > แทนที่
	- 2. แทรก > ภาพพื้นหลัง
	- 3. เครื่องมือ > รูปภาพพื้นหลัง
	- 4. รูปแบบ > พื้นหลัง
	- 5. มุมมอง > เปลี่ยนพื้นหลัง
- 111. เมื่อคลิกเมาส์ที่ WordArt จะปรากฏปุ่ม สีเหลืองมีไว้เพื่ออะไร
	- 1. เปลี่ยนสไตล์ของ WordArt
	- 2. ปรับเปลี่ยนรูปร่าง WordArt
	- 3. เปลี่ยนสี WordArt
	- 4. เพิ่ม WordArt
	- 5. บอกตำแหน่งปัจจุบันของ WordArt
- 112. วัตถุ (Object) หมายถึงอะไร
	- 1. สิ่งของที่เคลื่อนที่ได้ในงานนำเสนอ
	- 2. สิ่งที่เรียกใช้ได้อัตโนมัติในงานนำเสนอ
	- 3. สิ่งที่มองเห็นได้ในงานนำเสนอ
	- 4. สิ่งที่จับต้องได้ในงานนำเสนอ
	- 5. สิ่งต่างๆ ที่อยู่ในงานนำเสนอ
- 113. ข้อความศิลป์ของโปรแกรม PowerPoint มีความหมายตามข้อใด
	- 1. แบบอักษรที่โปรแกรม PowerPoint ตกแต่งไว้อย่างสวยงาม
	- 2. รูปภาพที่โปรแกรม PowerPoint ติดตั้งไว้
	- 3. สัญลักษณ์พิเศษที่โปรแกรม PowerPoint มิได้ทำการตกแต่งไว้
	- 4. เสียงที่โปรแกรม PowerPoint ติดตั้งไว้
	- 5. คุณสมบัติพิเศษของโปรแกรม PowerPoint

114. การใส่ข้อความลงในสไลด์สามารถคลิกเมาส์ได้ที่ปุ่มใด

- 1. 図
- 2.  $\begin{array}{|c|c|} \hline \text{max} \\ \hline \end{array}$
- 3. 圖
- 4. 信
- 圄 5.

115. การเปลี่ยนขนาดตัวอักษรโดยการกดปุ่ม $\vert {\bf A} \vert$  ผลลัพธ์จะเป็นอย่างไร

- 1. ตัวอักษรจะมีตำแหน่งตัวยกขึ้นจากตำแหน่งเดิม
- 2. ตัวอักษรจะเปลี่ยนเป็นอักษรศิลป์
- 3. ตัวอักษรจะมีขนาดใหญ่กว่าขนาดเดิม
- 4. ตัวอักษรจะมีขนาดเล็กลงกว่าขนาดเดิม
- .5. ตัวอักษรจะมีตำแหน่งตัวห้อยจากตำแหน่งเดิม
- 116. การกำหนดข้อความให้มีลักษณะการใส่เงาต้องใช้เครื่องมือใด
	- 1. S.
	- 2.  $\boldsymbol{I}$
	- 3.  $\overline{\mathbf{u}}$
	- 4.  $\mathbf{B}$
	- 5. 挂

117. การกำหนดตัวอักษรเป็นตัวหนาและเอียงต้องใช้เครื่องมือใด

- $\mathbf{B}$ 1.  $\vert \mathbf{s} \vert$  และ  $\overline{I}$ 2.  $\overline{B}$  และ 3.  $\overline{\mathbf{B}}$  และ  $\mathbf{U}$ 4.  $\vert \mathbf{s} \vert$  และ  $\overline{I}$ 5.  $|\mathbf{U}|$  และ  $\overline{\mathbf{s}}$
- 118. ข้อใดคือประโยชน์ของการสร้างเทคนิคให้กับสไลด์มากที่สุด
	- 1. เพื่อให้งานนำเสนอดูน่าสนใจมากขึ้น
	- 2. เพื่อสร้างงานนำเสนอให้เกิดประโยชน์ในการใช้สอย
	- 3. เพื่อสร้างงานนำเสนอให้มีความทันสมัย
	- ่ 4. เพื่อสร้างงานนำเสนอให้ดีและประหยัดพื้นที่
	- .5. เพื่อให้งานนำเสนอมีความเล็กกะทัดรัด
- 119. ข้อใดกล่าวไม่ถูกต้อง
	- 1. PowerPoint สามารถกำหนดการเคลื่อนไหวให้กับวัตถุได้
	- 2. เราสามารถใส่เสียงประกอบการแสดงเอฟเฟคได้
	- 3. PowerPoint ใส่เอฟเฟคการเคลื่อนไหวได้เฉพาะกับข้อความเท่านั้น
	- 4. เราสามารถกำหนดเวลาในการแสดงเอฟเฟคได้
	- 5. PowerPoint สามารถแทรกข้อความอักษรศิลป์ได้
- 120. ถ้าต้องการให้ผู้ชมงานนำเสนอรู้สึกตื่นเต้น หรือจะทำให้น่าสนใจควรจะสร้างในรูปแบบใด
	- 1. การสร้างตารางสามมิติ
	- 2. การแทรกกราฟในงานนำเสนอ
	- 3. การสร้างภาพเคลื่อนไหว
	- 4. การเปลี่ยนสีพื้นหลัง
	- 5. การใช้อักษรศิลป์

 96. 2 97. 5 98. 3 99. 4 100. 4 101. 2 102. 5 103. 1 104. 3 105. 4 106 5 107. 2 108. 4 109. 2 110. 4 111. 2 112. 5 113. 1 114. 5 115. 3 116. 1 117. 2 118. 1 119. 3 120. 3

อ.วรภพ ไพรวัลย์ วิทยาลัยสารพัดช่างกาญจนบุรี จ.กาญจนบุรี

การใช้อินเตอร์เน็ตเบื้องต้น

- 121. อินเทอร์เนตคืออะไร
	- 1. การนำคอมพิวเตอร์ที่มีขนาดเดียวกันมาจัดเก็บและประมวลผล
	- . การเชื่อมต่อที่ต้องใช้สายโทรศัพท์ในการเชื่อมต่อ
	- 3. เครือข่ายคอมพิวเตอร์ที่เชื่อมต่อกันเป็นจำนวนมาก ครอบคลุมไปทั่วโลก
	- . การเชื่อมต่อคอมพิวเตอร์ในระยะไกล
	- 5. การนำคอมพิวเตอร์สองเครื่องมาเชื่อมต่อกัน
- 122. หน่วยงานใดต่อไปนี้ เป็นผู้ก่อตั้งเครือข่ายอินเทอร์เนต
	- . กระทรวงกลาโหมประเทศอังกฤษ
	- . กระทรวงกลาโหมประเทศสหรัฐอเมริกา
	- . กระทรวงกลาโหมประเทศรัสเซีย
	- . กระทรวงกลาโหมประเทศฝรั่งเศส
	- . กระทรวงกลาโหมประเทศจีน
- 123. เครือข่ายอิเทอร์เนตเริ่มแรกมีชื่อเรียกว่าอะไร
	- . ARPAnet
	- . ARPAinternet
	- . DARpanet
	- . DARpainternet
	- . IMPnet
- 124. อินเทอร์เนตเริ่มต้นการใช้งานจากประเทศใด
	- . ญี่ปุ่น
	- . ผรั่งเศส
	- . สหรัฐอเมริกา
	- . รัสเซีย
	- . จีน
- 125. ข้อใดต่อไปนี้เป็นหน่วยงานในการพัฒนาเทคโนโลยีอิเล็กทรอนิกส์และคอมพิวเตอร์ ของ ประเทศไทย
	- . NASA
	- . NECTEC
	- . FBI
	- . FIFA
	- . ISO
- 126. โปรแกรมที่ใช้ในการค้นหาข้อมูลบนอินเตอร์เน็ต
	- . Search Engine
	- . Web Editor
	- . Web Browser
	- . Web Server
	- . Social network

# 127. บริการซื้อขายสินค้าบนอินเทอร์เนตคือข้อใด

- . E-mail
- . E-Learning
- . E-Commerce
- . E-Library
- . E-Card
- 128. URL หมายถึงข้อใด
	- . ที่อยู่ของผู้ให้บริการอินเตอร์เนต
	- . ที่อยู่อีเมล์
	- . หน้าแรกของเว็บไซต์
	- . ลิงค์เชื่อมต่อระหว่างหน้าเว็บไซต์
	- 5. ตำแหน่งที่อยู่ของเว็บไซต์
- 129. 164.115.31.64 หมายถึงสิ่งใด
	- . E- mail Address
	- . IP Address
	- . Internet Account
	- . DNS
	- . Number Address
- 130. ชื่อเครื่องในระบบอินเตอร์เนตที่ใช้ IP Address คือข้อใด
	- . Protocal
	- . TCP/IP
	- . Domain Name Server (DNS)
	- . HTTP
	- . URL
- 131. Protocol หมายถึงข้อใด
	- . หมายเลขเครื่องคอมพิวเตอร์ที่อยู่ในระบบเครือข่าย
	- . เว็บไซต์ที่ช่วยในการค้นหาข้อมูลหลาย ๆ ประเภท
	- . ภาษาสื่อสารของเครื่องคอมพิวเตอร์ที่อยู่บนอินเทอร์เน็ต
	- . ผู้ให้บริการอินเตอร์เน็ต
	- . ค าสั่งที่ใช้ในคอมพิวเตอร์
- 132. ส่วนขยายของ URL บอกประเภทองค์กรทางทหารคือข้อใด
	- 1 $com$
	- . net
	- . mil
	- . gov
	- . org

133. กลุ่มคำ ที่ใช้ในการค้นหาข้อมูลเรียกว่าอะไร

- . Password
- . Keyword
- . Microsoft word
- . Keygen
- . Google
- 134. ข้อใดหมายถึง Search Engine
	- . เว็บไซต์ค้นหาข้อมูลอัตโนมัติ
	- . เว็บไซต์ให้บริการฟรีเมล์
	- . เว็บไซต์ให้บริการเนื้อที่สร้างโฮมเพจ
	- . เว็บไซต์ขายสินค้าบนอินเตอร์เน็ต
	- . เว็บไซต์ดาวน์โหลดข้อมูล
- 135. ลิงค์(Link) ในอินเตอร์เน็ทหมายถึงอะไร
	- . การค้นหาข้อมูล
	- . การขาดหายของข้อมูลในเว็บเพจ
	- . การเชื่อมโยงของข้อมูลในเว็บเพจ
	- . ผู้ดูแลเว็บเพจ
	- . การกู้คืนในแว็บเพจ
- 136. ท าไมจึงมีการใช้งานระบบเครือข่ายการสื่อสารไร้สายเพิ่มมากขึ้นในปัจจุบัน
	- . อุปกรณ์เชื่อมต่อเครือข่ายไร้สายมีราคาถูก
	- . หาซื้ออุปกรณ์เชื่อมต่อเครือขายไร้สายได้ง่าย
	- . ใช้งบลงทุนสูงในการวางสายระบบสื่อสาร
	- . สะดวกในการเคลื่อนย้ายอุปกรณ์คอมพิวเตอร์ที่เชื่อมต่อกับเครือข่ายการสื่อสาย
	- . ถูกทุกข้อ
- 137. จากข้อมูลต่อไปนี้ "admin@vec.ac.th" เกี่ยวข้องกับบริการใดในเครือข่ายอินเตอร์เน็ต
	- . Web
	- . E-mail
	- . News Group
	- . Internet Phone
	- . URL
- . การใช้งานอินเทอร์เน็ตจะต้องสมัครเป็นสมาชิกกับใคร
	- IPS
	- . ISP
	- . RSP
	- . SPI
	- . PSI

139 .@ อ่านว่า

- . เอ
- . เอด
- . แอท
- . เอ็ก
- . ถูกทุกข้อ
- 140. stou.ac.thคำที่ขีดเส้นใต้หมายถึงอะไร
	- . ตัวย่อประเทศ
	- . ชื่อหน่วยงานเจ้าของ
	- . ตัวย่อประเภทขององค์กร
	- . ชื่อผู้ให้บริการอินเทอร์เน็ต
	- . ไม่มีข้อถูก
- 141. Bungkan@hotmail.com ส่วนใดหมายถึง ยูสเซอร์เนม(User Name)
	- . bungkan
	- . @
	- . hotmail
	- . hotmail.com
	- . Bungkan@
- 142. ข้อใดอธิบายความหมายของเวิลด์ไวด์เว็บ (www) ได้ถูกต้องที่สุด
	- . การบริการข้อมูลด้วยข้อความ ภาพ เสียง ผ่านคอมพิวเตอร์
	- 2. การบริการข้อมูลที่เชื่อมต่อด้วยไฮเปอร์ลิงก์โดยมีโฮสต์ที่ทำหน้าที่บริการข้อมูล
	- . การบริการข้อมูลผ่านเว็บเซิร์ฟเวอร์
	- 4. การบริการข้อมูลผ่านโฮสต์โดยใช้คำนำหน้าว่า www
	- . เว็บไซต์
- 143. สำนักงานคณะกรรมการการอาชีวศึกษามี DNS ว่าอย่างไร
	- . mfa.or.th
	- . mfa.ac.th
	- . obec.go.th
	- . Mfa.co.th
	- . vec.go.th

# 144. ถ้าท่านต้องการสนทนากับเพื่อนทางอินเตอร์เน็ต ท่านจะใช้บริการส่วนใดของระบบอินเตอร์เน็ต

- . E-mail
- . Chat & Talk
- . Telnet
- . Gopher
- . Ping
- . หน้าแรกของเว็บเพจเรียกว่าอะไร
	- . Home Page
	- . Web Site
	- . Home Site
	- . Http
	- . Notepad

#### **เฉลยแบบทดสอบ**

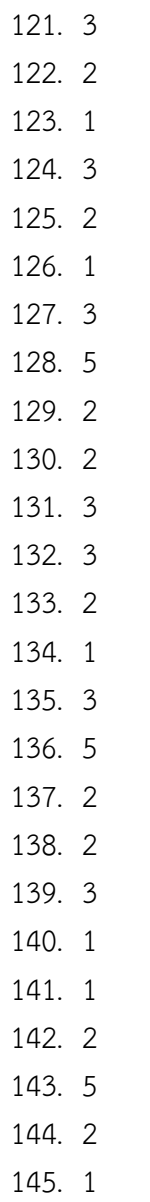

อ.สุดชาย บุตรแสนลี วิทยาลัยการอาชีพบึงกาฬ จ.บึงกาฬ

จริยธรรมในการใช้คอมพิวเตอร์กับสารสนเทศ

- 146. ข้อใดไม่ใช่ประโยชน์ในการนำเครื่องคอมพิวเตอร์มาใช้
	- 1. ท างานได้รวดเร็ว
	- 2. ถูกต้อง-แม่นยำ
	- 3. ท างานไม่หยุดพัก
	- 4. อยู่ในสภาพแวดล้อมที่อันตรายไม่ได้
	- 5. ท างานได้หลายโปรแกรมในเวลาเดียวกัน
- 147. ข้อใดไม่ใช่บทบาทหน้าที่ของคอมพิวเตอร์
	- 1. ใช้ในด้านการสื่อสาร
	- 2. ใช้ในด้านการประสานงาน
	- 3. ใช้งานด้านการพิมพ์
	- 4. ใช้ในการเก็บฐานข้อมูล
	- 5. ใช้ในด้านการตรวจสอบข้อมูล
- 148. ข้อใดเป็นคุณสมบัติพื้นฐานของคอมพิวเตอร์
	- 1. ทำงานได้ปริมาณน้อย
	- 2. ไม่สามารถเชื่อมโยงมากๆได้
	- 3. ทำงานระบบอิเล็กทรอนิกส์
	- 4. ทำงานด้วยความยากลำบาก
	- 5. เป็นอุปกรณ์อิเล็กทรอนิกส์ที่ใช้ในการประมวลผลข้อมูล
- 149. ระบบงานแบบ ATM เหมาะกับการใช้งานด้านใด
	- 1. ด้านการธนาคาร
	- 2. ด้านธุรกิจ
	- 3. ด้านการศึกษา
	- 4. ด้านอุตสาหกรรม
	- 5. ด้านการตลาด
- 150. การใช้งานคอมพิวเตอร์ด้านการควบคุมอัตโนมัติ เกี่ยวข้องกับข้อใดมากที่สุด
	- 1. คุณสมบัติพื้นฐาน
	- 2. ความสำคัญ
	- 3. ประโยชน์ในการใช้งาน
	- 4. ด้านความสะดวก
	- 5. ด้านการสื่อสาร
- 151. สื่อเกี่ยวกับ CAI เหมาะกับการใช้งานด้านใด
	- 1. ด้านการธนาคาร
	- 2. ด้านธุรกิจ
	- 3. ด้านการศึกษา
	- 4. ด้านอุตสาหกรรม
	- 5. ด้านการสื่อสาร

### 152. การใช้คอมพิวเตอร์เพื่อสั่งงานหุ่นยนต์ เหมาะกับการใช้งานด้านใด

- 1. ด้านการแพทย์
- 2. ด้านวิทยาศาสตร์
- 3. ด้านการศึกษา
- 4. ด้านอุตสาหกรรม
- 5. ด้านการสื่อสาร

### 153. เครื่องตรวจวัดคลื่นหัวใจ เหมาะกับการใช้งานด้านใด

- 1. ด้านการแพทย์
- 2. ด้านวิทยาศาสตร์
- 3. ด้านการศึกษา
- 4. ด้านอุตสาหกรรม
- 5. ด้านการสื่อสาร
- 154. เครื่องจักรอุตสาหกรรม เหมาะกับงานอาชีพด้านใด
	- 1. ด้านการแพทย์
	- 2. ด้านวิทยาศาสตร์
	- 3. ด้านการศึกษา
	- 4. ด้านอุตสาหกรรม
	- 5. ด้านโทรคมนาคม
- 155. ปัญหาทางจริยธรรมที่ร้ายแรงตรงกับข้อใด
	- 1. การส่ง e-mail ข่าวลือ
	- 2. การ update ข้อมูลแบบไม่ลงวันที่
	- 3. การโจรกรรมข้อมูลผ่านการเจาะรหัส
	- 4. ถอดรหัสผ่านเพื่อการตรวจสอบ
	- 5. การคัดลอกข้อมูลที่อ้างอิงที่มา
- 156. เครื่องอ่านบาร์โค้ด เหมาะกับงานอาชีพด้านใด
	- 1. ด้านการธนาคาร
	- 2. ด้านธุรกิจ
	- 3. ด้านการศึกษา
	- 4. ด้านอุตสาหกรรม
	- 5. ด้านการแพทย์
- 157. การตัดต่อวีดีโอ เหมาะกับงานอาชีพด้านใด
	- 1. ด้านการสื่อสาร
	- 2. ด้านธุรกิจ
	- 3. ด้านการบันเทิง
	- 4. ด้านการพาณิชย์
	- 5. ด้านการศึกษา

#### 158. การไฟฟ้า การประปา เหมาะกับงานอาชีพด้านใด

- 1. หน่วยงานการศึกษา
- 2. ด้านอุตสาหกรรม
- 3. ด้านพาณิชย์
- 4. ด้านธุรกิจ
- 5. ด้านโทรคมนาคม
- 159. วิทยุ โทรทัศน์ เหมาะกับงานอาชีพด้านใด
	- 1. ด้านการสื่อสาร
	- 2. ด้านธุรกิจ
	- 3. ด้านการบันเทิง
	- 4. ด้านการพานิชย์
	- 5. อุตสาหกรรม
- 160. บทบาทของคอมพิวเตอร์ในงานด้านอุตสาหกรรม ตรงกับข้อใดมากที่สุด
	- 1. โรงงานกลั่นน้ำมัน
	- 2. ร้านสะดวกซื้อ SEVEN
	- 3. ร้านประกอบอะไหล่รถ
	- 4. ร้านซ่อมรถยนต์
	- 5. ร้านขายโทรศัพท์มือถือ
- 161. ข้อใดไม่ใช่องค์ประกอบของบุคลิกภาพ
	- 1. ทางกาย
	- 2. ทางสมอง
	- 3. ทางสังคม
	- 4. ทางอารมณ์
	- 5. ทางปัญญา
- 162. การปรับบุคลิกภาพในการประกอบอาชีพคอมพิวเตอร์มีทั้งหมดกี่ประเภท
	- 1. 2 ประเภท
	- 2. 3 ประเภท
	- 3. 4 ประเภท
	- 4. 5 ประเภท
	- 5. 6 ประเภท
- 163. ข้อใดคือไม่ใช่ทฤษฎีบุคลิกภาพของซิกมันด์ ฟรอยด์
	- 1. พลังงานทางจิต
	- 2. พลังงานทางใจ
	- 3. พลังงานทางกาย
	- 4. ความสามารถทางสมอง
	- 5. ด้านธรรมชาติ

#### 164. โครงสร้างของบุคลิกภาพประกอบด้วยกี่ประเภท

- 1. ประเภท
- 2. ประเภท
- 3. ประเภท
- 4. ประเภท
- 5. ประเภท
- 165. การหิวเกี่ยวข้องกับข้อใดมากที่สุด
	- 1. Super Ego
	- 2. Super Helo
	- 3. Id
	- 4. Ego
	- 5. Hero
- 166. นายอินเตอร์เน็ตถ่ายรูปนางสาวแอปปิ้ลแล้วตัดต่อเอาหน้าไปแปะใส่ในภาพเปลื่อยของผู้หญิง ้ คนอื่นเพื่อนำไปเผยแพร่บนเว็บไซด์นายประเสริฐต้องถูกดำเนินการว่าด้วยการกระทำความผิด ตาม พรบ.คอมพิวเตอร์ 2550 อย่างไร
	- 1. โทษจำคุก 3 ปี ปรับไม่เกิน หกแสนบาท
	- 2. จำคุก 3ปี ปรับไม่เกิน ห้าแสนบาท
	- 3. จำคุก 2 ปี ปรับไม่เกิน ห้าแสนบาท
	- 4. จำคก 2 ปี ปรับไม่เกิน หกแสนบาท
	- 5. จ าคุก 4 ปี ปรับไม่เกิน ห้าแสนบาท
- 167. บุคคลใดต่อไปนี้ไม่มีจริยธรรมในการใช้งานคอมพิวเตอร์
	- 1. นายเมาส์เปิดเว็บไซด์ดู mv เพลงเกาหลี
	- 2. นางสาวแฟนโหลดโปรแกรมฟรีแวร์จากอินเตอร์เน็ตมาใช้
	- 3. นายเคสเปิดเว็บไซด์ที่ห้ามสำหรับเด็กอายุ 18ให้พ่อ
	- 4. นายดิสก์โหลดหนังโป้แล้วเผยแพร่สู่อินเทอร์เน็ตอีกรอบ
	- 5. นางสาวเอ อัพโหลดข้อมูลประวัติเพื่อนและตัวเองเผยแพร่สู่อินเตอร์เน็ต
- 168. "แฮกเกอร์" คือบุคลประเภทใด
	- 1. ผู้เชี่ยวชาญเป็นพิเศษในระบบคอมพิวเตอร์
	- 2. ผู้เชี่ยวชาญด้านการถอดรหัสรักษาความปลอดภัย
	- 3. ผู้ลักลอบคัดลอก ดัดแปลงข้อมูล
	- 4. ผู้เชี่ยวชาญระบบคอมพิวเตอร์ แต่ขาดคุณธรรม
	- 5. ผู้ลักลอบโจรกรรมเครื่องคอมพิวเตอร์
- 169. ปัญหาที่ถือว่าร้ายแรงมากในการใช้งานระบบคอมพิวเตอร์คือข้อใดต่อไปนี้
	- 1. การละเมิดสิทธิ์และทรัพยากรในระบบคอมพิวเตอร์
	- 2. การก่อกวนการทำงานของผู้อื่น
	- 3. การไม่เคารพ กติกา มารยาท และกฎ
	- 4. การสร้างหลักฐานเท็จจากคอมพิวเตอร์
	- 5. การใช้คอมพิวเตอร์เพื่อละเมิดและทำร้ายคนอื่น
- 170. การขาดจริยธรรมของนักคอมพิวเตอร์ส่งผลต่อปัญหาที่ร้ายแรงเรื่องใด
	- 1. ปัญหาต่อระบบเครือข่าย
	- 2. ปัญหาในการประกอบอาชีพที่เกี่ยวกับอาชีพคอมพิวเตอร์
	- 3. ปัญหาการก่ออาชญากรรมคอมพิวเตอร์
	- 4. ปัญหาเกี่ยวกับการใช้งานคอมพิวเตอร์
	- 5. ปัญหาในการดูแลระบบคอมพิวเตอร์

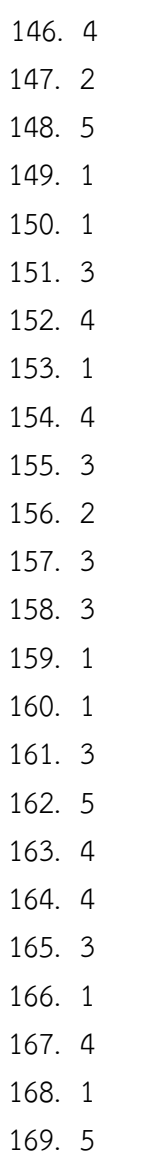

170. 3

อ.พัชณพงศกรณ์ สุดประเสริฐ วิทยาลัยเทคนิคศรีษะเกษ จ.ศรีษะเกษ